## **Общая инструкция по настройке роутеров**

- 1. Подключите кабель «AMRON» к WAN-порту вашего роутера.
- 2. Подключите компьютер в LAN порт Вашего роутера.
- 3. Подключите питание роутера, после этого порядка 1-2 мин. он запускается

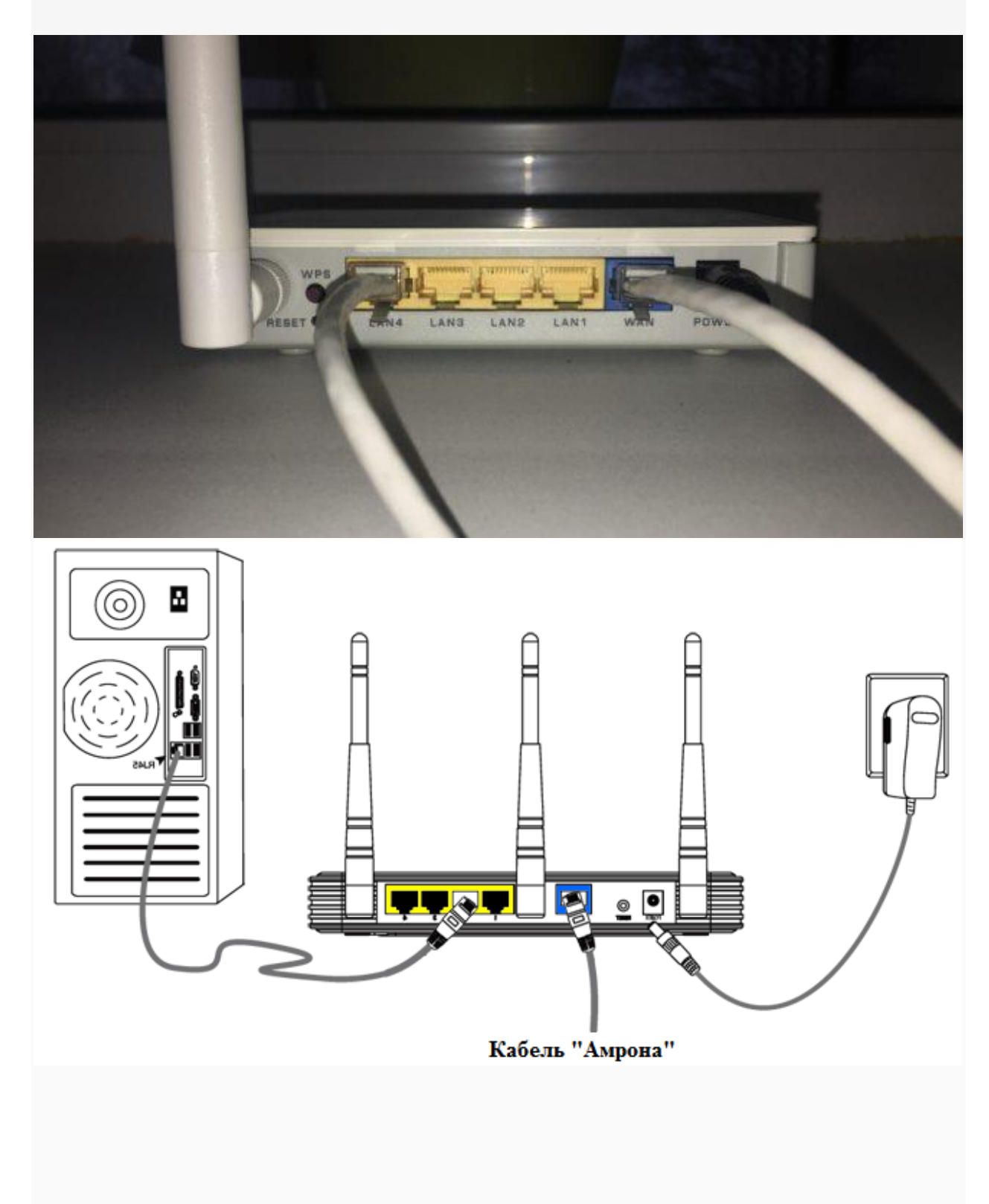

4. Убедитесь что настройки вашего компьютера выставлены соответственно указанным:

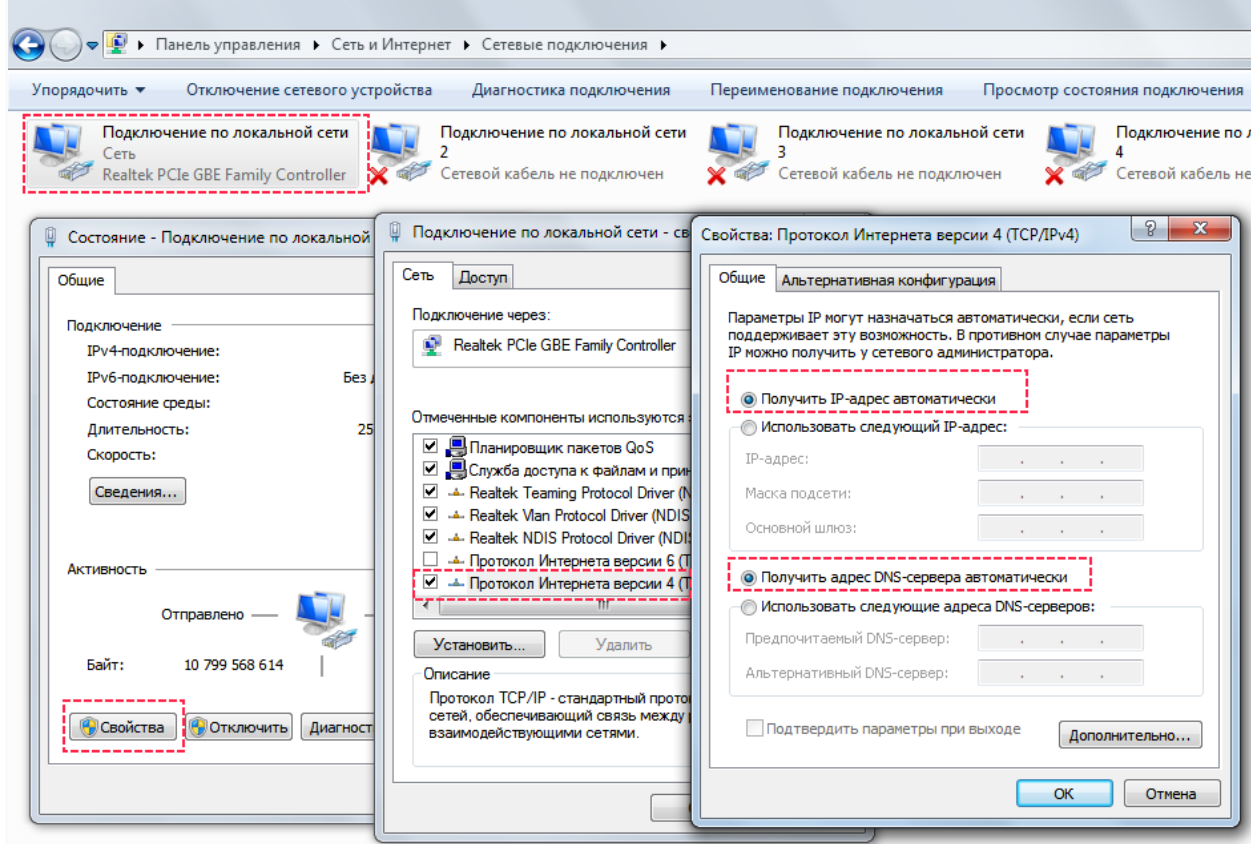

- 5. Наберите в адресной строке вашего браузера адрес роутера. Он обычно указан в инструкции к роутеру или на корпусе роутера имеет подобный вид: 192.168.x.x
- 6. Если адрес не открывается, вам следует сбросить роутер на заводские настройки. Обычно для этого на роутере надо на 5-15 секунд зажать кнопку **Reset**.
- 7. В появившемся окне необходимо ввести имя пользователя и пароль, которые так же обычно указаны на самом роутере.

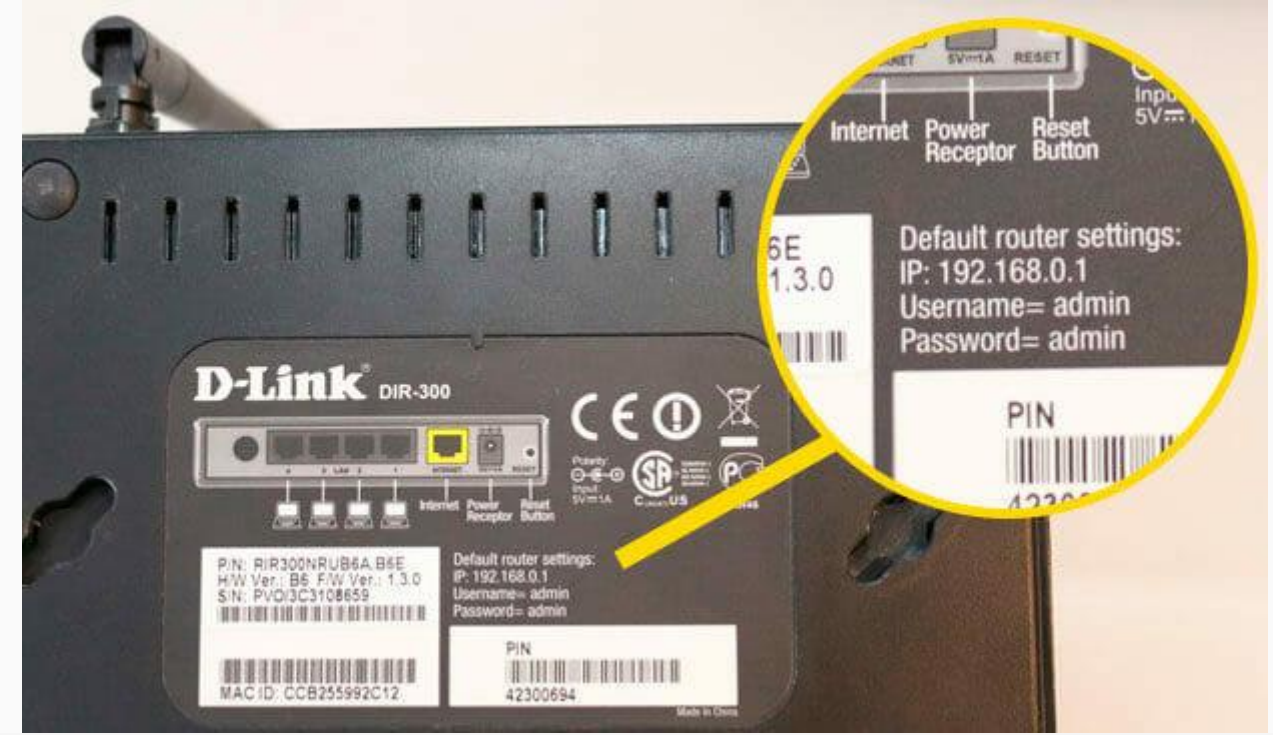

8. Далее необходимо настроить параметры подключения к интернету, выбрав в меню «Интернет» подключение. Возможные варианты: «Основные настройки», «Wan setup», «Setup wizard», «Connection setup», «IP config», затем настроить параметры IP, выбрав

«Тип подключения»: Статический IP (возможные варианты: Manual IP, Static IP). IР-адрес, Маска, Шлюз и DNS сервера указаны в вашем договоре на подключение интернета. Их также можно уточнить, обратившись в тех.службу поддержки.

- 9. После завершения настройки необходимо нажать «Применить» (возможные варианты: «Сохранить», «Завершить», «Apply», «Save», «Finish»).
- 10. На этом основная настройка роутера завершена. После сохранения настроек и перезагрузки роутера должно установиться соединение с интернетом.